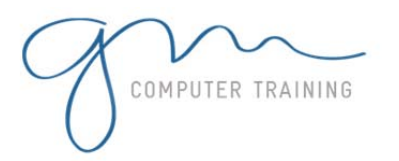

## 1. Starting Microsoft Visio

2. Creating A Blank Drawing

- From A Template
- 3. The Visio Screen
- 4. The Menu Bar
- 5. Using Menu Commands
- 6. Using Keyboard Shortcuts
- 7. Using The Toolbars
- 8. ScreenTips
- 9. Opening Stencils
- 10. Working With Stencils
- 11. Saving A New Drawing
- 12. Exiting From Visio

#### **Shapes**

- 1. Placing Shapes From Stencils
- 2. Stamping Shapes
- 3. Selecting Shapes
- 4. Moving Shapes
- 5. Duplicating Shapes
- 6. Aligning Shapes
- 7. Distributing Shapes
- 8. Grouping Shapes

### Working With Text

- 1. Adding Text To Shapes
- 2. Formatting Text In Shapes
- 3. Selecting And Editing Text
- 4. Creating A Heading
- 5. Creating A Text Block
- 6. Aligning Text
- 7. Spell Checking Text

# Getting Connected

- 1. Connecting Shapes
- 2. Connecting Shapes Manually
- 3. Connecting Shapes
- Automatically
- 4. Connecting Selected Shapes
- 5. Adding Text To Connector Lines
- 6. Changing Line Direction
- 7. Manipulating Connector Lines
- 8. Formatting Connector Lines

# Page Tools

- 1. Page Tools Reference
- 2. Zooming
- 3. The Pan & Zoom Window
- 4. Displaying Grids And Rulers
- 5. Changing Grids And Rulers
- 6. Setting Guides And Guide
- Points
- 7. Using Guides And Guide Points
- 8. Working With Rulers
- 9. Changing The Scaling
- 10. The Drawing Explorer

## Size And Position

- 1. Resizing Shapes Manually
- 2. Resizing Shapes Precisely
- 3. Changing Shape Proportions
- 4. Using Snap & Glue
- 5. Positioning A Shape Precisely
- 6. Rotating Shapes Precisely
- 7. Free Rotating
- 8. Flipping Shapes
- 9. Changing The Order Of Shapes

### Formatting Shapes

- 1. Formatting With The Menu
- 2. Formatting With The Toolbars
- 3. Using The Format Painter
- 4. Adding Shadows To Shapes
- 5. Protecting Shapes

## Working With Pages

- 1. Naming Pages
- 2. Inserting Pages
- 3. Navigating Through Pages
- 4. Changing Page Order
- 5. Page Orientation
- 6. Rotating Pages
- 7. Setting A Background
- 8. Centring Content On A Page
- 9. Deleting Pages

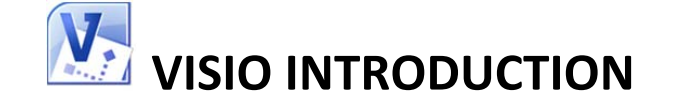

#### **Styles**

1. Styles Explained 2. Redefining Existing Styles 3. Modifying The Connector Style 4. Defining A New Style 5. Applying A Style 6. Basing One Style On Another Style 7. Partial Styles 8. Deleting Styles Printing 1. Using Print Preview 2. Creating Headers And Footers 3. Print Setup Options 4. Printing Options 5. Changing Page Size

**1**

**D A Y**

**D U R**

**A T**

**I O N**

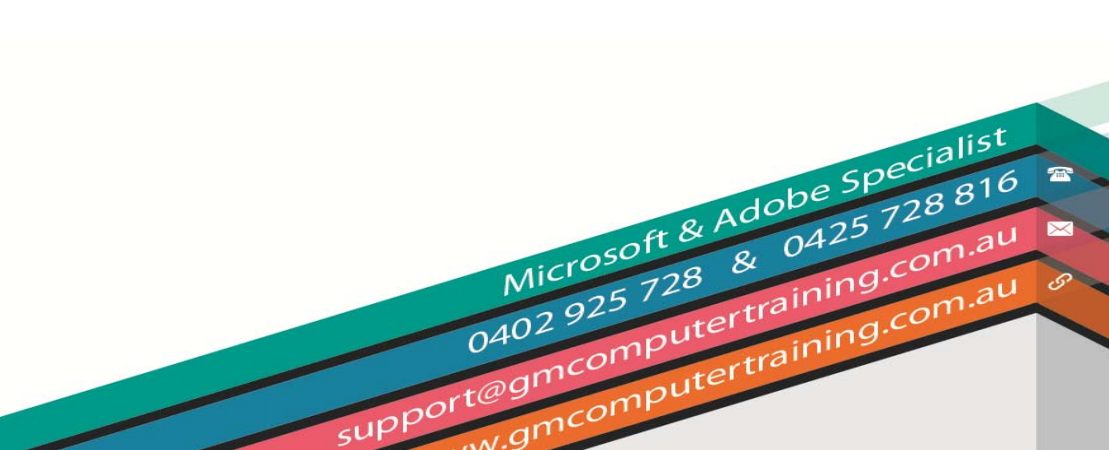